※ランプの状態が異なる場合は、「2.接続して電源を入れる」

の手順をもう一度ご確認ください。

消灯 点灯( 堂に消

INITランプ

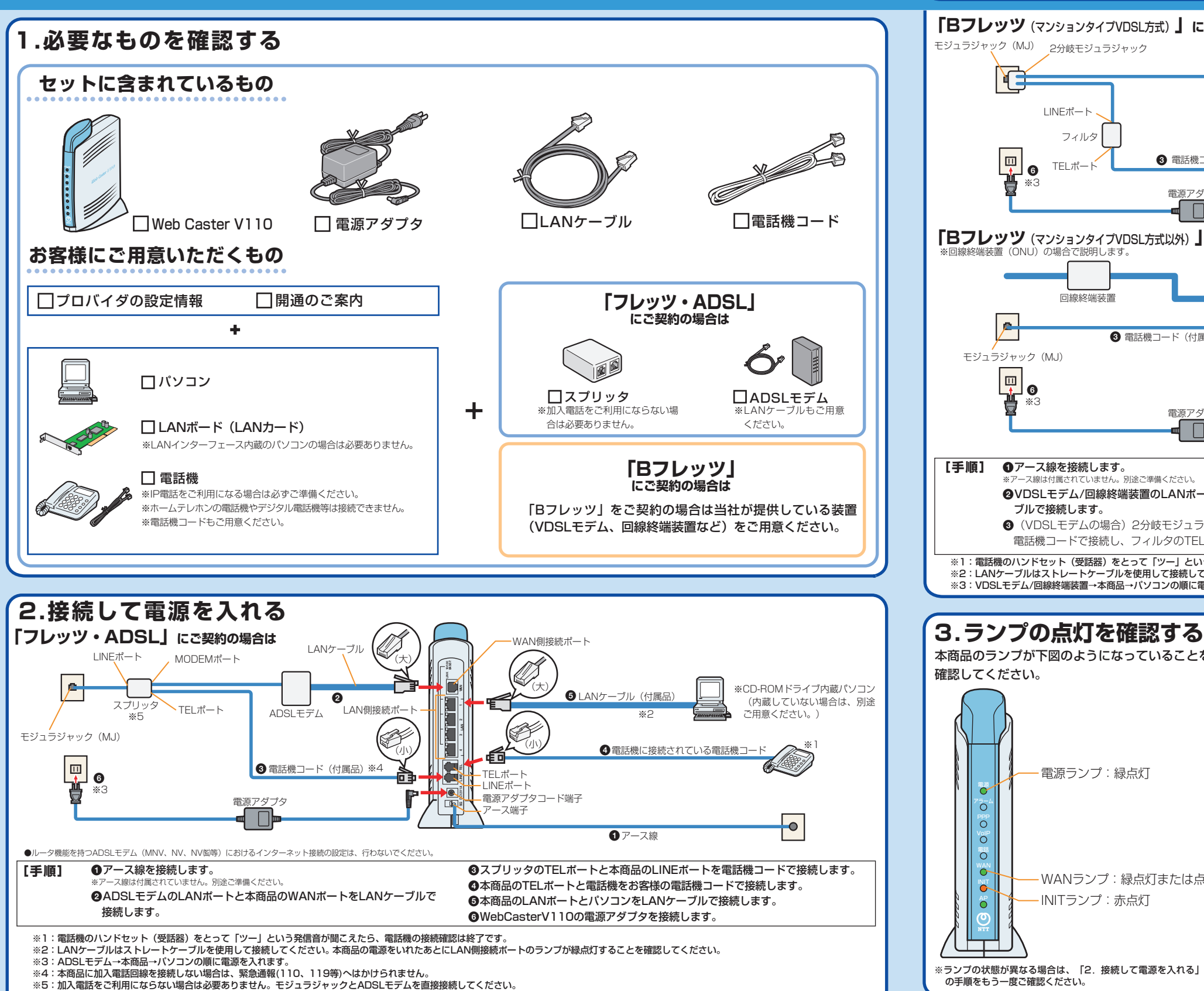

## **お問い合わせ先** <sub>使い方でご不明な点がございましたら、下記へお気軽にご相談ください。</sub> (2009年10月現在) ■NTT東日本エリア(北海道、東北、関東、甲信越地区)でご利用のお客様 ■NTT西日本エリア(東海、北陸、近畿、中国、四国、九州地区)でご利用のお客様 ●本商品の取り扱いに関するお問い合わせ ●本商品の取り扱いおよび故障に関するお問い合わせ 00120-710444 (9:00~21:00) 0120-248995※ ※携帯電話・PHSからもご利用可能です。 携帯電話・PHS・050IP電話からご利用の場合(通話料金がかかります) 03-5667-7200 □受付時間 年末年始12月29日~1月3日は休業とさせていただきます。 ・本商品の取り扱いに関するお問い合わせ: 9:00~17:00 ●パソコンの接続・設定等に関するお問い合わせ 年末年始12月29日~1月3日は休業とさせていただきます。 00120-275466 (9:00~21:00 年中無休) ・故障に関するお問い合わせ:24時間(年中無休※) (9:00~21:00 年中無休)(通話料金がかかります) 0570-064074 ※17:00 〜翌日9:00 までは、録音にて受付しており順次ご対応いたします。<br>※故障修理等の対応時間は9:00 〜 17:00 です。 ※PHS・050IP電話からはご利用いただけません。 ●故障に関するお問い合わせ 0120-242751 (24時間 年中無休\*) ※17:00~翌日9:00までは、録音にて受付しており順次ご対応いたします。 ※故障修理等の対応時間は9:00~17:00です。 電話番号をお間違えにならないように、ご注意願います。 **「Bフレッツ**(マンションタイプVDSL方式)**」にご契約の場合は** WAN側接続ポート モジュラジャック(MJ) 2分岐モジュラジャック (大) LANケーブル (大) **BASE-T 10/100** ※CD-ROMドライブ内蔵パン NE  $\frac{2}{3}$  $\overline{\mathbf{e}}$ コン(内蔵していない場合  $\bigoplus$  LANケーブル(付属品) .<br>I AN側接続ポー は、別途ご用意ください。 VDSLモデム ※2 LINEポート S **LAN** (FF フィルタ (小) ●電話機に接続されている電話機コード **RESTAURA** (小) La de la composición de la composición de la composición de la composición de la composición de la composición<br>La composición ❸ 電話機コード(付属品)※4 TELポート **TEL**  $T = \frac{1}{2}$ 6 静 **LINE** LINEポート ※3 **SG DC12V 1A** 電源アダプタコード端子 電源アダプタ アース端子  $\overline{\phantom{0}}$ アース線 1 **「Bフレッツ**(マンションタイプVDSL方式以外)**」にご契約の場合は** 。<br>(ONU)の場合で説明します。 WAN側接続ポート  $\mathscr{Q}$ LANケーブル (大) **BASE-T LINK** 回線終端装置 ※CD-ROMドライブ内蔵パソ  $\frac{2}{3}$  $\overline{\mathbf{a}}$  $\Theta$  LANケーブル (付属品) コン(内蔵していない場合 LAN側接続ポート は、別途ご用意ください。) ※2 6 電話機コード (付属品) ※4 (K **LAN** モジュラジャック(MJ) (小) ※1 ●電話機に接続されている電話機コード 日も (小) **TEL** l a  $-$ TEL $\#$  $-$ h **LINE - I INEポート** ※3 **SG DC12V 1A** - 電源アダプタコード端子 電道アダプタ アース端子  $\bullet$ **❶アース線 [手順] ●アース線を接続します。** 電話機コードで接続します。 -<br>-<br>- 別途ご準備ください。 (回線終端装置の場合) モジュラジャックと本商品のLINEポートを電話機コート 2VDSLモデム/回線終端装置のLANポートと本商品のWANポートをLANケー で接続します。 ブルで接続します。 **4本商品のTELポートと電話機をお客様の電話機コードで接続します。 6** (VDSLモデムの場合) 2分岐モジュラージャックとフィルタのLINEポートを 5本商品のLANポートとパソコンをLANケーブルで接続します。 電話機コードで接続し、フィルタのTELポートと本商品のLINEポートを同じく 6Web Caster V110の電源アダプタを接続します。 ※1:電話機のハンドセット(受話器)をとって「ツー」という発信音が聞こえたら、電話機の接続確認は終了です。 ※2:LANケーブルはストレートケーブルを使用して接続してください。本商品の電源をいれたあどにLAN側接続ポートのランプが緑点灯することを確認してください。<br>※2:LANケーブルはストレートケーブルを使用して接続してください。本商品の電源をいれたあとにLAN側接続ポートのランプが緑点灯することを確認してください。 ※3:VDSLモデム/回線終端装置→本商品→パソコンの順に電源を入れます。※4:本商品に加入電話回線を接続しない場合は、緊急通報(110、119等)へはかけられません **【ランプ表示】 ランプの種類 |ランプのつき方 (色)| 本商品の状態** 本商品のランプが下図のようになっていることを 電源ランプ 消灯 本商品に電源が入っていないとき※2 確認してください。 点灯 (i アラームランプ 消灯 正常な状態 点灯( 装置障害※2 点滅( 装置障害※2 P P P ランプ 消灯 オフライン状態のとき※2 点灯 (約 点灯 ( 電源ランプ:緑点灯 VoIPランプ 消灯  $\overline{C}$ 点灯 (約  $\sum_{i=1}^{n}$ 点滅(  $\overline{\circ}$ 消灯 | 加入電話がご利用できない状態のとき<sup>※2</sup><br>※2020年 2021年 2月20日 2月20日 **Yolf** 電話ランプ ※ 本商品に加入電話回線を接続していない時も「消灯」になります。  $\circ$ 点灯(橙) 加入電話がご利用可能のとき ※ 初期設定状態では「消灯」になります。 高減(  $\mid$   $\circ$ WANランプ:緑点灯または点滅 INITIAL COMPOSITION COMPOSITION COMPOSITION COMPOSITION COMPOSITION COMPOSITION COMPOSITION COMPOSITION COMPOSITION COMPOSITION COMPOSITION COMPOSITION COMPOSITION COMPOSITION COMPOSITION COMPOSITION COMPOSITION COMPOSITIO WANランプ 消灯 WAN回線がご利用できない状態のとき※2 -INITランプ:赤点灯 点灯 (約  $\delta$ 点滅(約

A Pランプ

## **Web Caster V110** クイックインストールガイド

**インターネット、IP電話を利用するまでの設定についてはこちらをご覧ください。さらに、 無線LANご利用の方は「取扱説明書」の「6.無線LANを利用する」をご参照ください。** ※セキュリティに関する設定を行っていない場合、通信内容を盗み見られたり、不正に侵入される恐れがありますので、本商品のセキュリティに関する設定 を行ってからご使用ください。

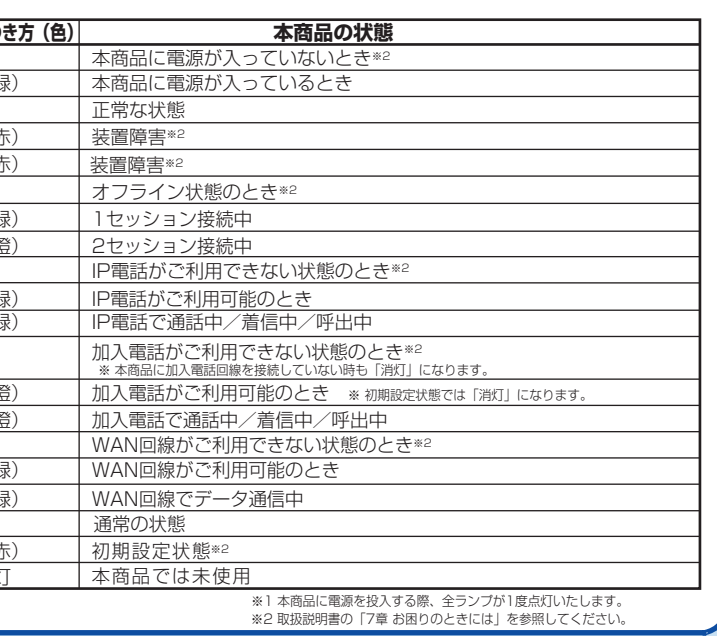

ただし、プロバイダによっては別途プロバイダから送付された設定情報を本商品 の設定画面から入力していただく必要があります。本商品の設定画面からIP電話設定を行うようにプロバイダから指示されている場合のみ、下記の記載に従って各項目の設

IP電話の設定方法は各プロバイダのIP電話サービスにより異なりますので、ご契約のプロバイダのホームページ等でご確認のうえ、設定を行ってください。なお、本商品の ス可能です。

\_\_\_\_\_\_\_\_\_\_\_\_\_\_\_\_\_\_\_\_\_\_\_

## <sup>-</sup>T西日本] http://flets-w.com/ipphone/provider/index.html

IP電話をご利用いただくためには、別途プロバイダとのIP電話サービス契約および本商品へのIP電話設定が必要です。

電話が利用可能となります。

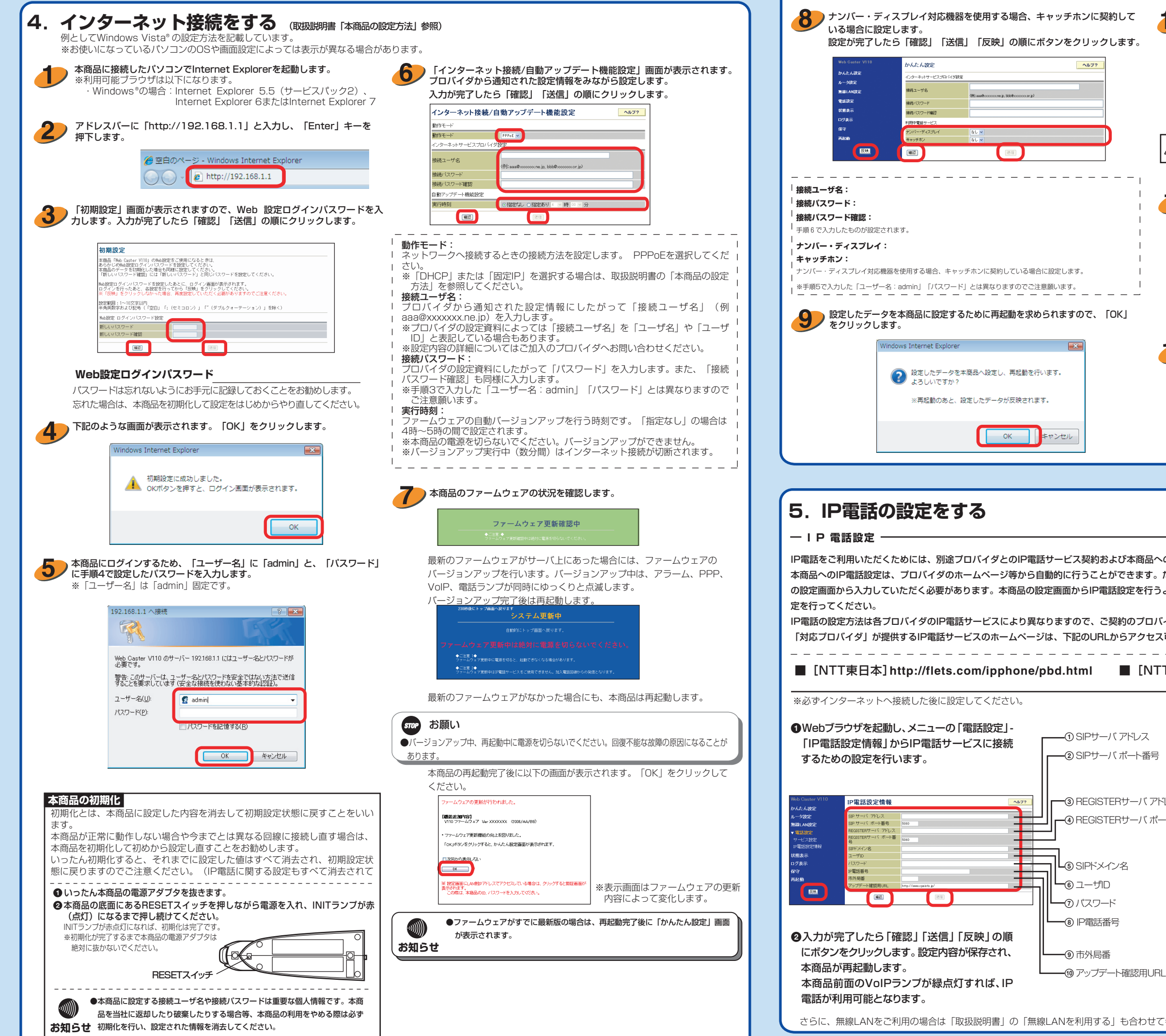

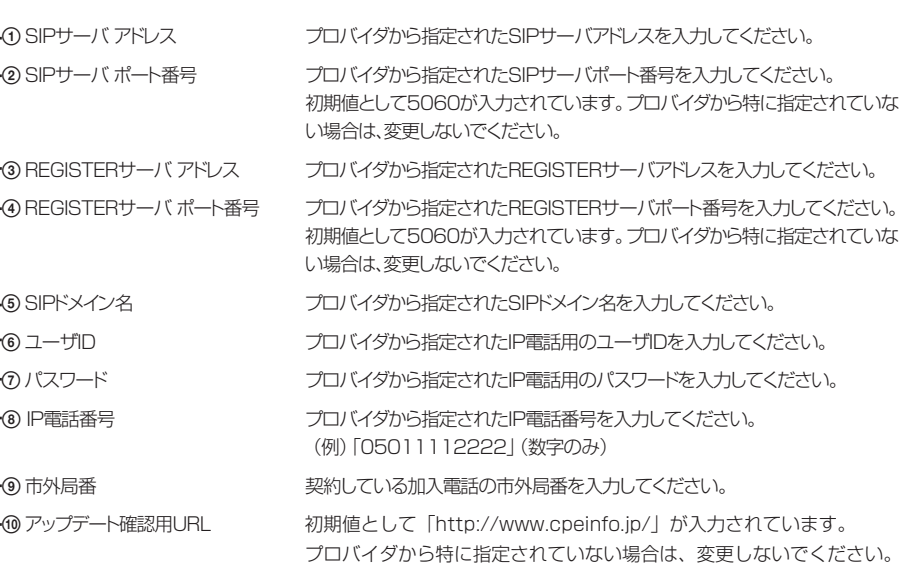

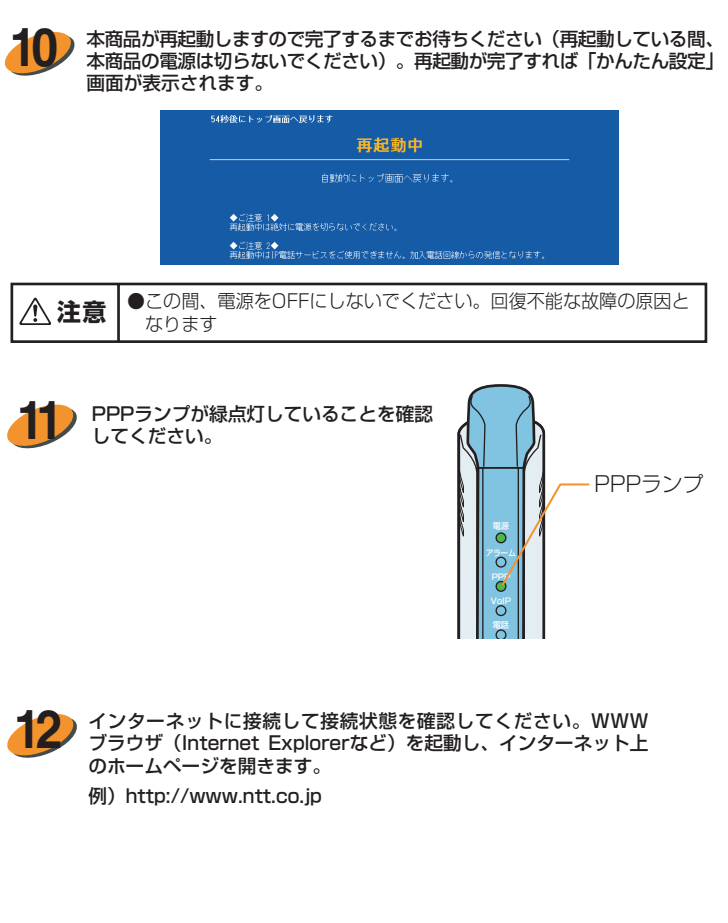

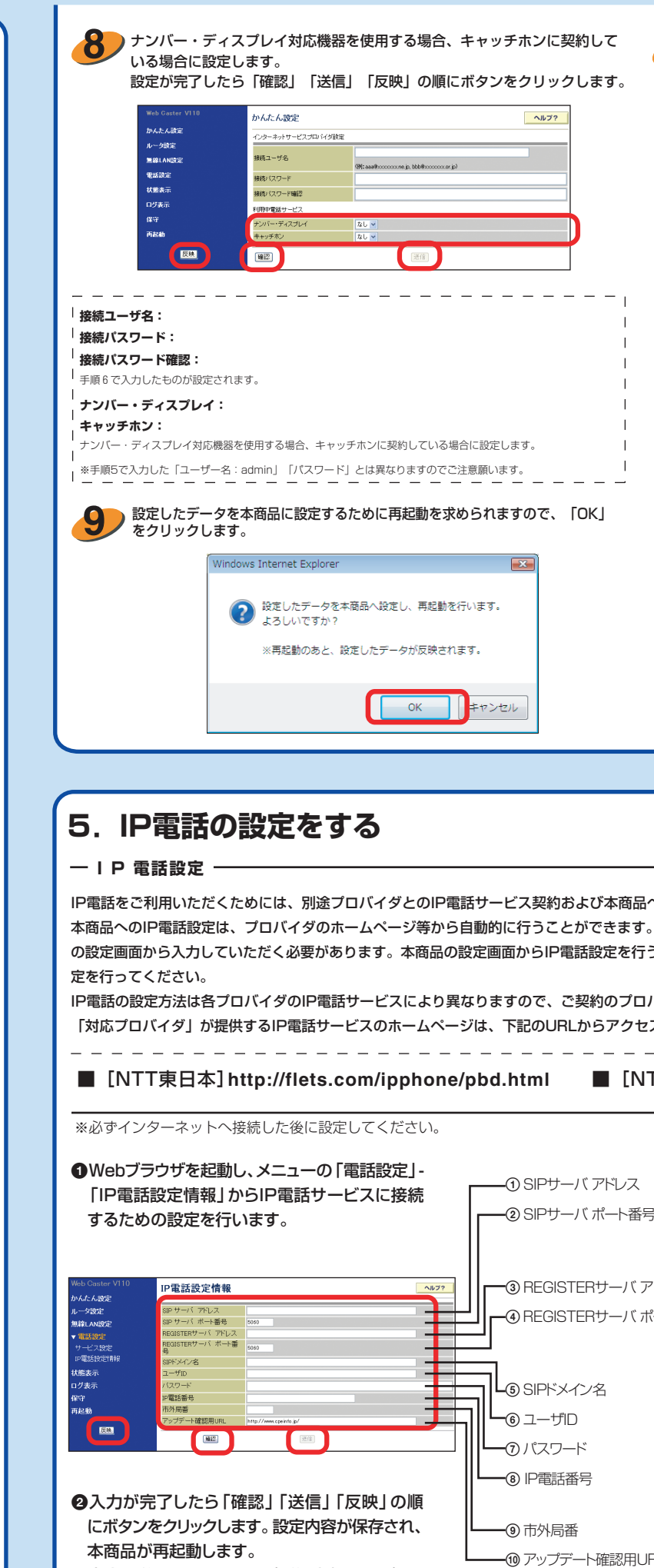

さらに、無線LANをご利用の場合は「取扱説明書」の「無線LANを利用する」も合わせて参照してください。

本商品前面のVoIPランプが緑点灯すれば、IP